# **Open Infrastructure - Task #7122**

# **Setup production etcd cluster in place6**

09/09/2019 01:19 AM - Nico Schottelius

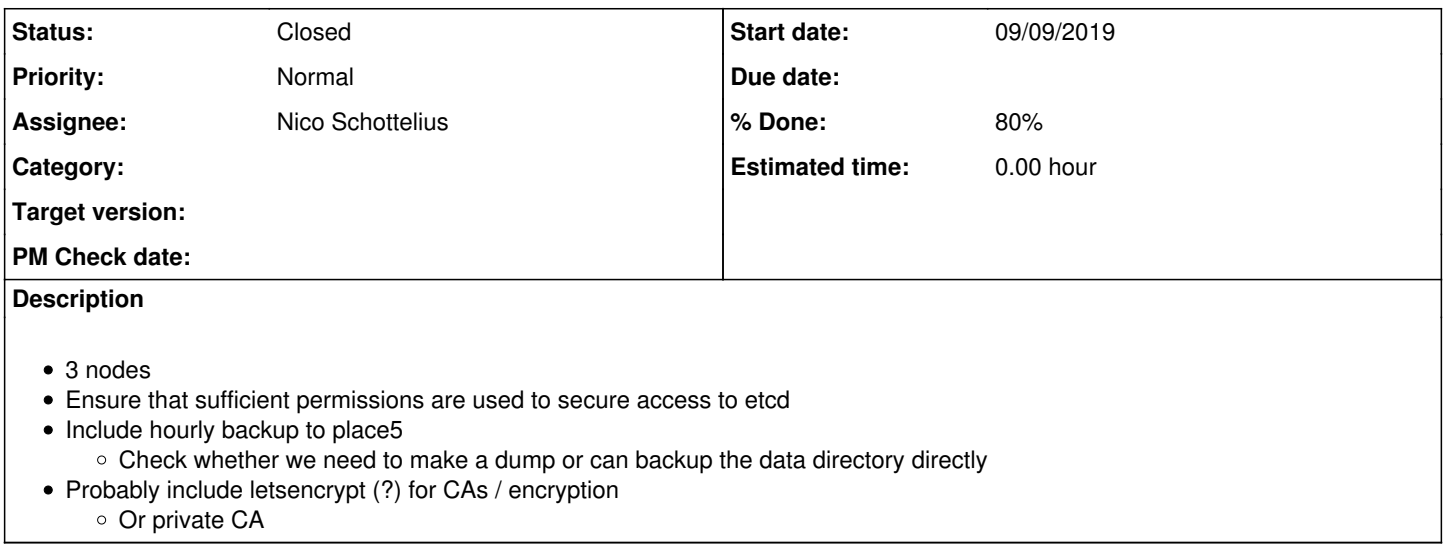

## **History**

## **#1 - 09/19/2019 01:31 PM - Ahmed Bilal**

*- Status changed from New to Seen*

# **#2 - 10/02/2019 08:39 AM - Ahmed Bilal**

- To Dump ETCD<https://www.npmjs.com/package/etcd-dump>(Not Working Correctly)
- To Create Snapshot <https://github.com/etcd-io/etcd/blob/master/Documentation/op-guide/recovery.md>
- To Create a Certificate Authority to issue certificates <https://coreos.com/os/docs/latest/generate-self-signed-certificates.html>
- Common Name as username <https://github.com/etcd-io/etcd/blob/master/Documentation/op-guide/authentication.md#using-tls-common-name>

# **#3 - 10/10/2019 02:03 PM - Ahmed Bilal**

ca-config.json

```
{
           "signing": {
                      "default": {
                                  "expiry": "43800h"
                      },
                      "profiles": {
                                  "server": {
                                              "expiry": "43800h",
                                              "usages": [
                                                         "signing",
                                     "key encipherment",
                                     "server auth",
                                     "client auth"
                                            ]
                                  },
                                  "client": {
                                             "expiry": "43800h",
                                              "usages": [
                                                         "signing",
                                     "key encipherment",
                                     "client auth"
                                             ]
                                  },
                                  "peer": {
                                              "expiry": "43800h",
                                              "usages": [
                                                         "signing",
                                     "key encipherment",
                                     "server auth",
```

```
                    "client auth"
                ]
            }
         \begin{array}{c} \begin{array}{c} \end{array} \\ \begin{array}{c} \end{array} \end{array}\qquad \qquad }
}
```
# ca-csr.json

```
{
          "CN": "ungleich",
      "key": {
                     "algo": "rsa",
                    "size": 2048
          },
          "names": [
                   {
                              "C": "CH",
                            "ST": "Glarus"
          \longrightarrow\blacksquare}
```
cfssl gencert -initca ca-csr.json | cfssljson -bare ca -

## etcd1.json

```
{
         "CN": "etcd1",
          "hosts": [
                    "2a0a:e5c0:0:5:0:78ff:fe11:d761",
                    "etcd1"
         ],
         "key": {
                   "algo": "ecdsa",
                   "size": 256
         },
          "names": [
                  {
                           "C": "CH",
                           "ST": "Glarus"
        \qquad \qquad }
\sim 1
}
```
cfssl gencert -ca=ca.pem -ca-key=ca-key.pem -config=ca-config.json -profile=server etcd1.json | cfssljson -bare etcd1

# etcd2.json

```
{
         "CN": "etcd2",
          "hosts": [
                   "2a0a:e5c0:0:5:0:78ff:fe11:d762",
                   "etcd2"
         ],
      "key": {
                    "algo": "ecdsa",
                    "size": 256
         },
          "names": [
         \left\{ \right.            "C": "CH",
                            "ST": "Glarus"
         \qquad \qquad }
    ]
}
```
cfssl gencert -ca=ca.pem -ca-key=ca-key.pem -config=ca-config.json -profile=server etcd2.json | cfssljson -bare etcd2

# etcd3.json

```
{
          "CN": "etcd3",
           "hosts": [
                       "2a0a:e5c0:0:5:0:78ff:fe11:d763",
                       "etcd3"
           ],
           "key": {
                      "algo": "ecdsa",
                      "size": 256
           },
           "names": [
           \left\{\right.            "C": "CH",
                                 "ST": "Glarus"
          \left\{\begin{array}{c}1\\1\end{array}\right\}\overline{\phantom{a}}}
```
cfssl gencert -ca=ca.pem -ca-key=ca-key.pem -config=ca-config.json -profile=server etcd3.json | cfssljson -bare etcd3

### client.json

```
{
        "CN": "client",
         "hosts": [""],
         "key": {
                  "algo": "ecdsa",
                 "size": 256
         },
         "names": [
\{            "C": "CH",
                          "ST": "Glarus"
     \qquad \qquad \}    ]
}
```
cfssl gencert -ca=ca.pem -ca-key=ca-key.pem -config=ca-config.json -profile=client client.json | cfssljson -bare client

## root.json

```
{
          "CN": "root",
           "hosts": [""],
           "key": {
                      "algo": "ecdsa",
                      "size": 256
           },
           "names": [
          \left\{\begin{array}{c}1\end{array}\right\}            "C": "CH",
                               "ST": "Glarus"
         \qquad \qquad }
\overline{\phantom{a}}}
```
cfssl gencert -ca=ca.pem -ca-key=ca-key.pem -config=ca-config.json -profile=client root.json | cfssljson -bare root

# developer.json

```
{
         "CN": "developer",
           "hosts": [""],
           "key": {
                      "algo": "ecdsa",
                      "size": 256
           },
           "names": [
            \left\{\begin{array}{c}1\end{array}\right\}            "C": "CH",
                               "ST": "Glarus"
     \mathbb{R}^n \times \mathbb{R}^n
```
 ] }

cfssl gencert -ca=ca.pem -ca-key=ca-key.pem -config=ca-config.json -profile=client developer.json | cfssljson -bare developer

# **#4 - 10/10/2019 06:07 PM - Ahmed Bilal**

# **To Start Fresh**

rm -rf /var/lib/etcd /root/etcd-data/

# Run the following command on first node

```
etcd --name etcd1 --cert-file=/root/cert/etcd1.pem --key-file=/root/cert/etcd1-key.pem \
--peer-client-cert-auth --peer-trusted-ca-file=/root/cert/ca.pem \
--peer-cert-file=/root/cert/etcd1.pem --peer-key-file=/root/cert/etcd1-key.pem \
--client-cert-auth --trusted-ca-file=/root/cert/ca.pem \
--advertise-client-urls=https://[::]:2379 --listen-client-urls=https://[::]:2379 \
--initial-advertise-peer-urls=https://[::]:2380 --listen-peer-urls=https://[::]:2380 \
--initial-cluster etcd1=https://[::]:2380,etcd2=https://[2a0a:e5c0:0:5:0:78ff:fe11:d762]:2380,etcd3=
https://[2a0a:e5c0:0:5:0:78ff:fe11:d763]:2380 \
--initial-cluster-state new --initial-cluster-token etcd-cluster-1 --data-dir etcd-data
```
# Run the following command on second node

```
etcd --name etcd2 --cert-file=/root/cert/etcd2.pem --key-file=/root/cert/etcd2-key.pem \
--peer-client-cert-auth --peer-trusted-ca-file=/root/cert/ca.pem \
--peer-cert-file=/root/cert/etcd2.pem --peer-key-file=/root/cert/etcd2-key.pem \
--client-cert-auth --trusted-ca-file=/root/cert/ca.pem \
--advertise-client-urls=https://[::]:2379 --listen-client-urls=https://[::]:2379 \
--initial-advertise-peer-urls=https://[::]:2380 --listen-peer-urls=https://[::]:2380 \
--initial-cluster etcd1=https://[2a0a:e5c0:0:5:0:78ff:fe11:d761]:2380,etcd2=
https://[2a0a:e5c0:0:5:0:78ff:fe11:d762]:2380,etcd3=https://[2a0a:e5c0:0:5:0:78ff:fe11:d763]:2380 \
--initial-cluster-state new --initial-cluster-token etcd-cluster-1 --data-dir etcd-data
```
# Run the following command on third node

```
etcd --name etcd3 --cert-file=/root/cert/etcd3.pem --key-file=/root/cert/etcd3-key.pem \
--peer-client-cert-auth --peer-trusted-ca-file=/root/cert/ca.pem \
--peer-cert-file=/root/cert/etcd3.pem --peer-key-file=/root/cert/etcd3-key.pem \
--client-cert-auth --trusted-ca-file=/root/cert/ca.pem \
--advertise-client-urls=https://[::]:2379 --listen-client-urls=https://[::]:2379 \
--initial-advertise-peer-urls=https://[2a0a:e5c0:0:5:0:78ff:fe11:d763]:2380 --listen-peer-urls=
https://[2a0a:e5c0:0:5:0:78ff:fe11:d763]:2380 \
 --initial-cluster etcd1=https://[2a0a:e5c0:0:5:0:78ff:fe11:d761]:2380,etcd2=
https://[2a0a:e5c0:0:5:0:78ff:fe11:d762]:2380,etcd3=https://[2a0a:e5c0:0:5:0:78ff:fe11:d763]:2380 \
--initial-cluster-state new --initial-cluster-token etcd-cluster-1 --data-dir etcd-data
```
### **#5 - 10/10/2019 07:22 PM - Ahmed Bilal**

*- Status changed from Seen to In Progress*

**#6 - 10/11/2019 12:47 PM - Ahmed Bilal**

# **Correct, permissions**

```
chown -R etcd:etcd /var/lib/etcd/
```
# **Queries to check if things are working correctly**

## **Write something**

ETCDCTL\_API=3 etcdctl --endpoints https://[2a0a:e5c0:0:5:0:78ff:fe11:d761]:2379 --cacert ca.pem --cert root.pem --key root-key.pem put /v1 abc

#### **Read it**

```
ETCDCTL_API=3 etcdctl --endpoints https://[2a0a:e5c0:0:5:0:78ff:fe11:d761]:2379 --cacert ca.pem --cert
 root.pem --key root-key.pem get /v1
```
# **Enable Authentication**

Create root user, grant it root role and Enable Authentication\*\*

```
ETCDCTL_API=3 etcdctl --endpoints https://[2a0a:e5c0:0:5:0:78ff:fe11:d761]:2379 --cacert ca.pem --cert
 root.pem --key root-key.pem user add root
```

```
ETCDCTL_API=3 etcdctl --endpoints https://[2a0a:e5c0:0:5:0:78ff:fe11:d761]:2379 --cacert ca.pem --cert
 root.pem --key root-key.pem user grant-role root root
```
ETCDCTL\_API=3 etcdctl --endpoints https://[2a0a:e5c0:0:5:0:78ff:fe11:d761]:2379 --cacert ca.pem --cert root.pem --key root-key.pem auth enable

# **Create a non-root User e.g developer**

ETCDCTL\_API=3 etcdctl --endpoints https://[2a0a:e5c0:0:5:0:78ff:fe11:d761]:2379 --cacert ca.pem --cert root.pem --key root-key.pem role add developer

ETCDCTL\_API=3 etcdctl --endpoints https://[2a0a:e5c0:0:5:0:78ff:fe11:d761]:2379 --cacert ca.pem --cert root.pem --key root-key.pem role grant-permission developer --prefix=true readwrite /v1

ETCDCTL\_API=3 etcdctl --endpoints https://[2a0a:e5c0:0:5:0:78ff:fe11:d761]:2379 --cacert ca.pem --cert root.pem --key root-key.pem user add developer

ETCDCTL\_API=3 etcdctl --endpoints https://[2a0a:e5c0:0:5:0:78ff:fe11:d761]:2379 --cacert ca.pem --cert root.pem --key root-key.pem user grant-role developer developer

## **#7 - 10/16/2019 12:32 PM - Ahmed Bilal**

ETCD is having some issues.

Specifically, it is saying **Cluster ID mismatch** I file an issue in ETCD's Github repository.<https://github.com/etcd-io/etcd/issues/11263>

### **#8 - 10/18/2019 09:44 AM - Ahmed Bilal**

Issue fixed.

#### **#9 - 10/18/2019 07:26 PM - Ahmed Bilal**

```
[meow@meow-pc cert]$ ETCDCTL_API=3 etcdctl --endpoints
 https://[2a0a:e5c0:2:12:0:f0ff:fea9:c43a]:2379,https://[2a0a:e5c0:2:12:0:f0ff:fea9:c43d]:2379,https://[2a0a:e
5c0:2:12:0:f0ff:fea9:c442]:2379 --cacert ~/Desktop/ungleich-issues/7122/cert/ca.pem --cert
  ~/Desktop/ungleich-issues/7122/cert/client.pem --key
  ~/Desktop/ungleich-issues/7122/cert/client-key.pem endpoint health
https://[2a0a:e5c0:2:12:0:f0ff:fea9:c442]:2379 is healthy: successfully committed proposal: took =
  631.531912ms
https://[2a0a:e5c0:2:12:0:f0ff:fea9:c43d]:2379 is healthy: successfully committed proposal: took =
  633.007889ms
https://[2a0a:e5c0:2:12:0:f0ff:fea9:c43a]:2379 is healthy: successfully committed proposal: took =
  634.894405ms
```
# **#10 - 10/18/2019 08:16 PM - Ahmed Bilal**

*- % Done changed from 0 to 80*

cdist type is ready. Testing underway.

## **#11 - 10/19/2019 01:13 PM - Ahmed Bilal**

- Deployed at place6
- Authentication enabled. Only clients with valid certificate issued by ungleich's private CA authority can access the etcd.
- Even finer control is employed by setting permissions for individual user to access specific keys or key's prefixes.

#### Only, backup is remaining.

```
ETCDCTL_API=3 etcdctl --endpoints
 https://etcd1.ungleich.ch:2379,https://etcd2.ungleich.ch:2379,https://etcd3.ungleich.ch:2379 --cacert ca.pem 
--cert developer.pem --key developer-key.pem endpoint health
```
https://etcd2.ungleich.ch:2379 is healthy: successfully committed proposal: took = 823.064847ms https://etcd1.ungleich.ch:2379 is healthy: successfully committed proposal: took = 824.459603ms https://etcd3.ungleich.ch:2379 is healthy: successfully committed proposal: took = 850.761864ms

## **#12 - 10/20/2019 09:53 PM - Nico Schottelius**

Is it already in cdist?

[redmine@ungleich.ch](mailto:redmine@ungleich.ch) writes:

# **#13 - 10/21/2019 10:15 AM - Ahmed Bilal**

[@Nico Schottelius](http://localhost:3000/users/3) Yes, it is in etcd-cluster branch

## **#14 - 10/21/2019 12:04 PM - Ahmed Bilal**

*- Assignee changed from Ahmed Bilal to Dominique Roux*

Handing it over to rouxdo for review and future maintaining.

### **#15 - 10/21/2019 12:08 PM - Ahmed Bilal**

*- Status changed from In Progress to Feedback*

## **#16 - 11/30/2019 05:30 PM - Dominique Roux**

*- Status changed from Feedback to Resolved*

This is done now

ETCD-Cluster available at:

etcd1.ungleich.ch etcd2.ungleich.ch etcd3.ungleich.ch

Currently there are some small problems with nftables (not loaded at boot). Will contact alpine linux dev team

## **#17 - 12/03/2019 10:08 AM - Dominique Roux**

Dominique Roux wrote:

...

Currently there are some small problems with nftables (not loaded at boot). Will contact alpine linux dev team

nft problem is fixed now.

Problem was: Alpine has it's own init.d script (which works ;-)). The cdist type was already updated but the submodule was not. The submodule is now updated too, therefore, this should not happen again in future.

# **#18 - 01/19/2021 12:48 PM - Nico Schottelius**

*- Assignee changed from Dominique Roux to Nico Schottelius*

# **#19 - 12/31/2023 06:52 PM - Nico Schottelius**

*- Status changed from Resolved to Closed*